## Сервис **WikiWall**

## **Инструкция по созданию wiki-стенгазеты**

Одновременно могут работать несколько человек!

- 1. Введите в адресную строку: <http://wikiwall.ru/>
- 2. Кликните по кнопке «Создать стенгазету!»

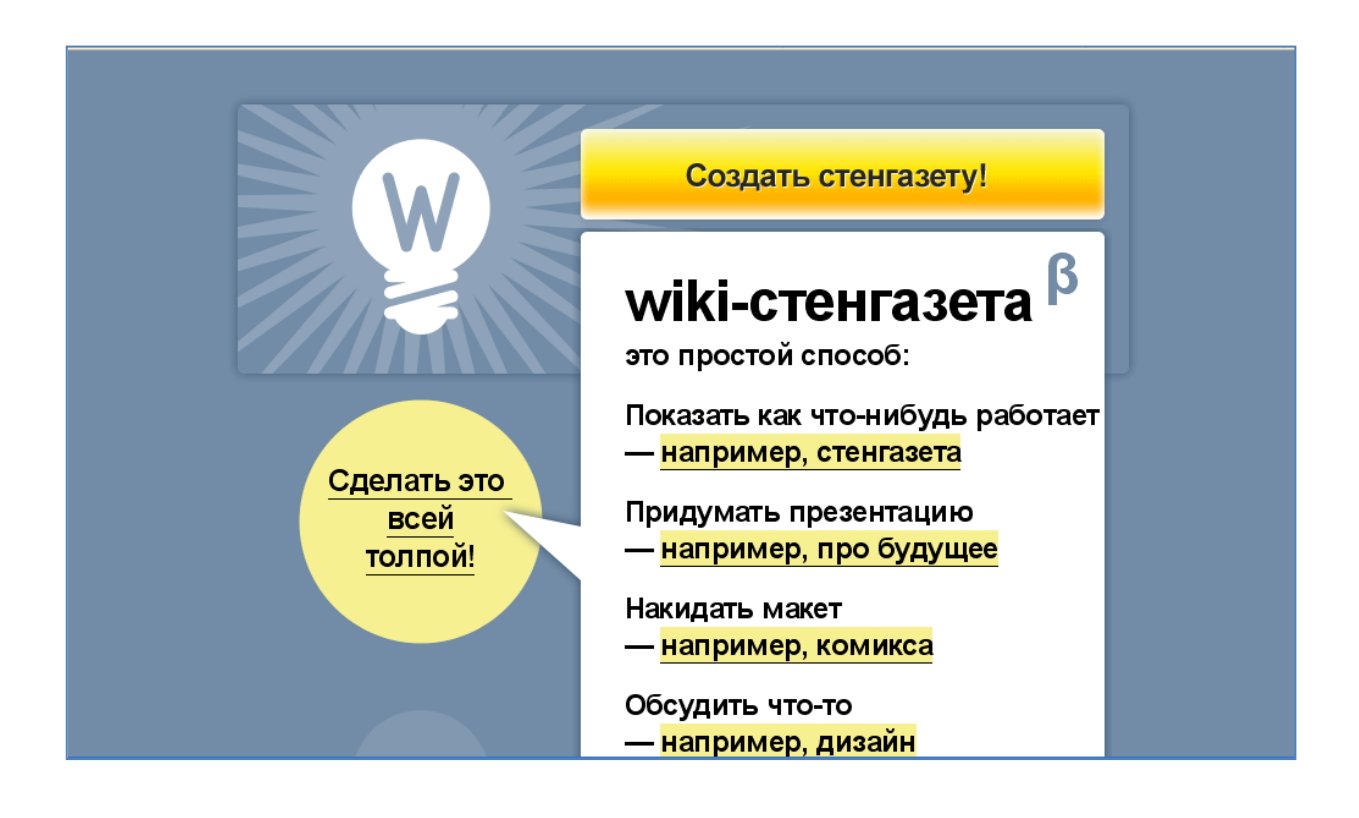

3. Представьтесь (хотя это необязательно): это нужно лишь для того, чтобы участники знали, кто с ними ;)

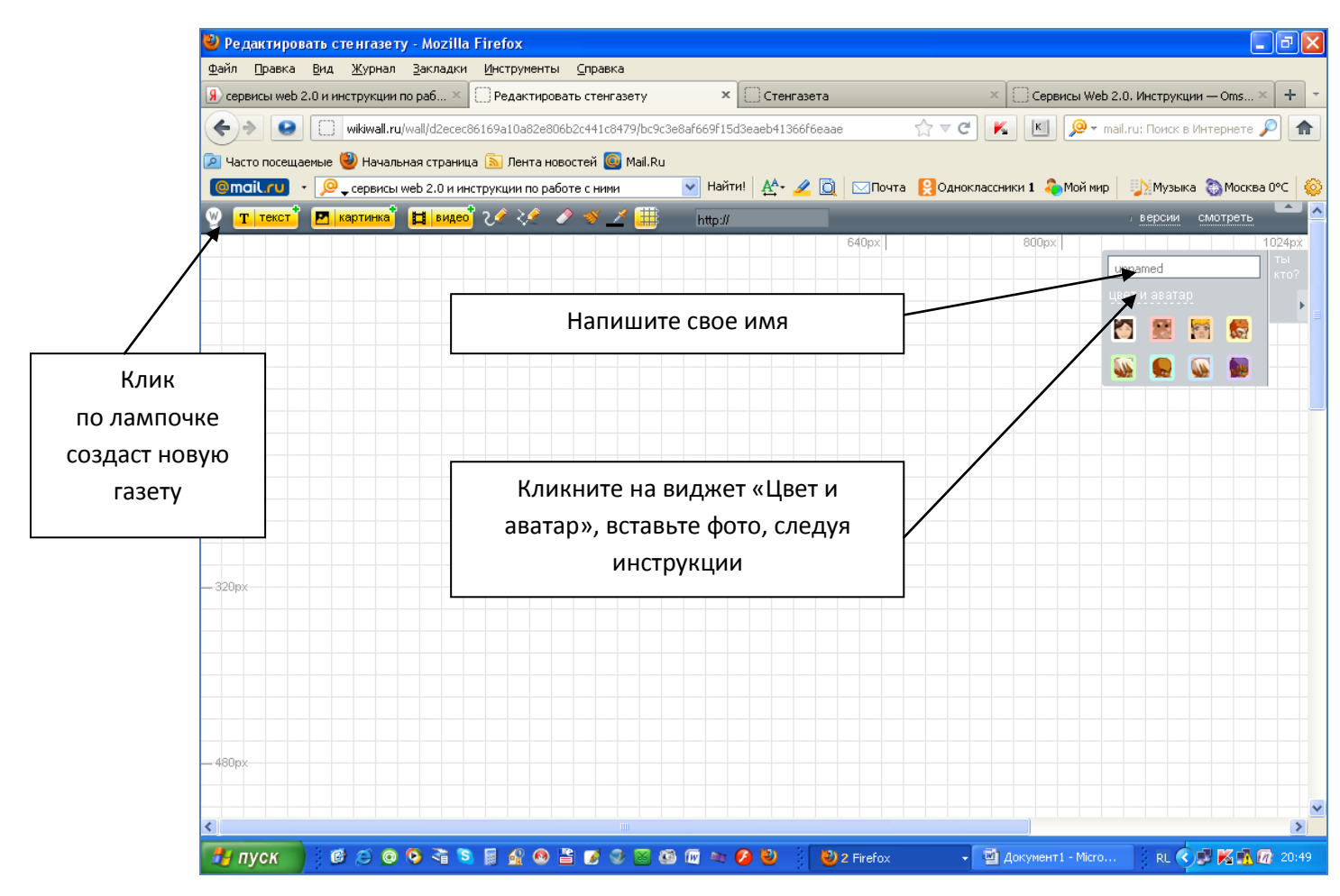

4. Дружно-весело создаем «стенгазету», например, по итогам какого-либо мероприятия или урока

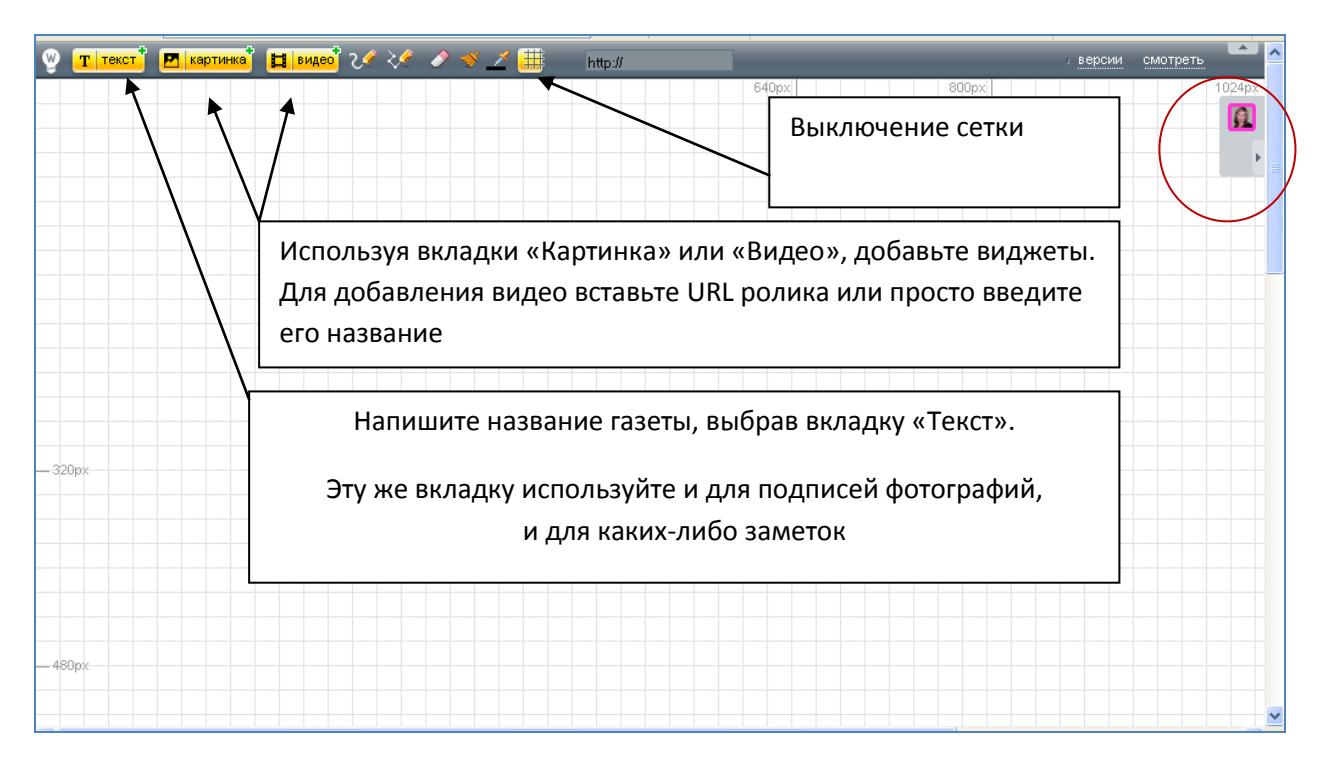

- 5. Используя нехитрый набор инструментов («Линия», «Линия по точкам», «Цвет линии», «Ластик», «Очистить все»), придаем «стенгазете» привлекательный вид.
- 6. На каждом этапе есть возможность любоваться результатом (вкладка «Смотреть»). При просмотре нет возможности редактировать.

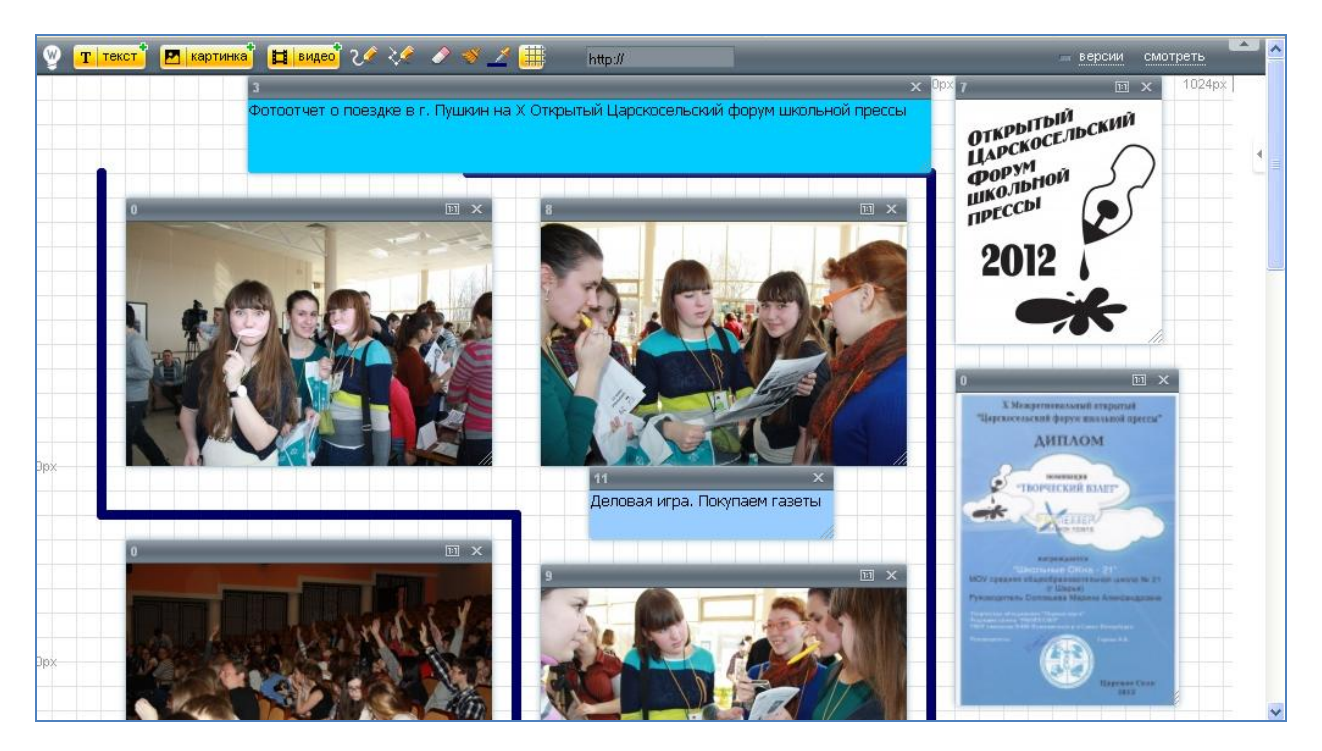

7. Результат. К сожалению, нет архива газет, поэтому где-то нужно сохранять ссылки на них (например, на страничке Wiki или в блоге).

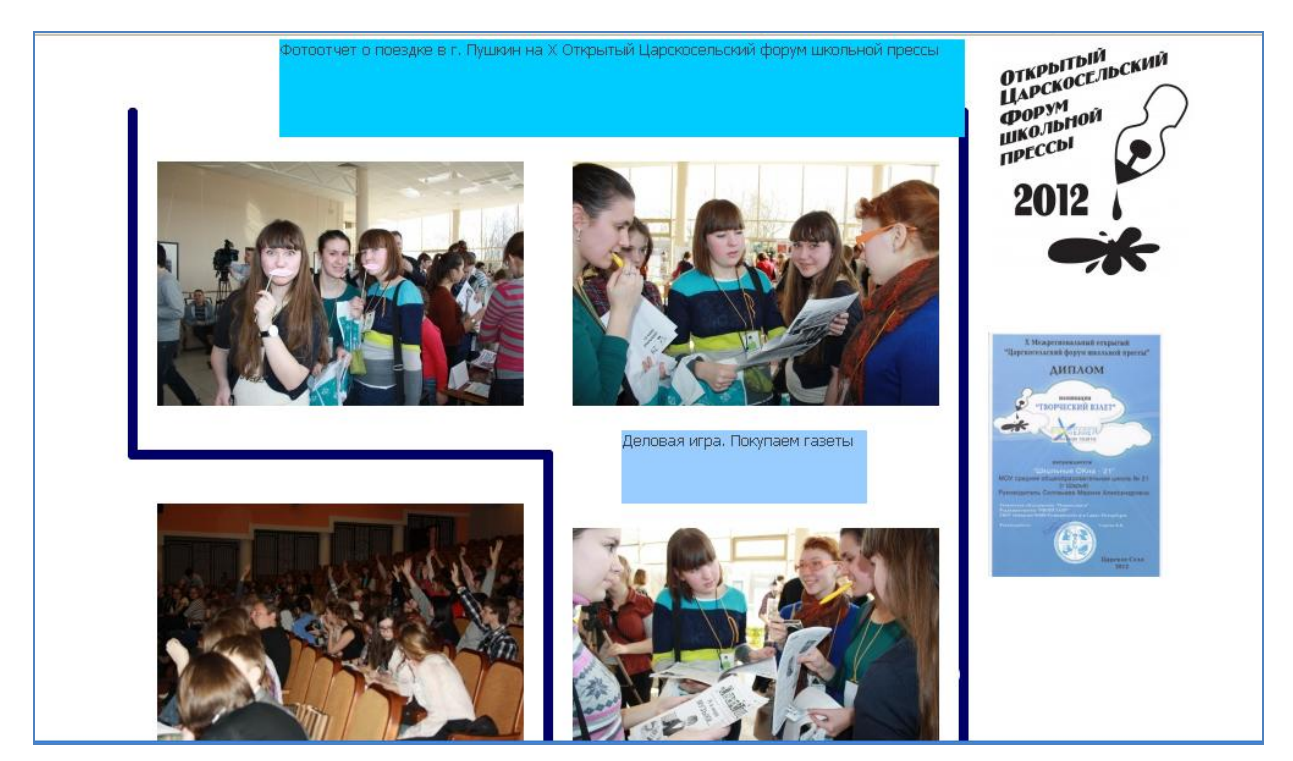